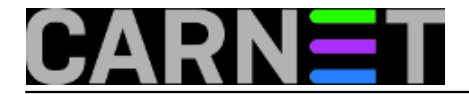

## **Zabrana korištenja stare zaporke**

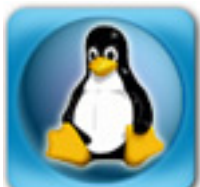

Naši korisnici uvijek traže što jednostavnije načine upotrebe resursa koji su im dodijeljeni, ne vole učiti i ne žele pamtiti previše stvari. Tako ne vole ni mijenjati zaporku (Čemu, kad je i stara zaporka dobra?). Vaš poslužitelj, iz sigurnosnih razloga, možete podesiti tako da korisniku nakon nekoliko mjeseci istekne zaporka, pa ga sustav prisiljava da je promjeni, ali korisnici kao korisnici, najčešće opet utipkaju staru zaporku.

No, postoji način kako onemogućiti recikliranje starih zaporki. Da bi korisnika prisilili da prilikom izmjene zaporke odabere posve novu zaporku, na sistemu moramo napraviti nekoliko jednostavnih izmjena u "pam" (Pluggable Authentication Modules) konfiguraciji za autentikaciju.

Prvi korak je instalacija "cracklib" modula koji se koristi za provjeru i usporedbu jakosti odabrane zaporke.

```
# apt-get update 
# apt-get upgrade 
# apt-get install libpam-cracklib
debian: /etc/pam.d
7638D0442B90D010
W: There is no public key available for the following key IDs:
7638D0442B90D010
W: There is no public key available for the following key IDs:
9D6D8F6BC857C906
                  :/etc/pam.d# apt-get install libpam-cracklib
root@debian
Reading package lists... Done
Building dependency tree
Reading state information... Done
The following extra packages will be installed:
  cracklib-runtime libcrack2
The following NEW packages will be installed:
  cracklib-runtime libcrack2 libpam-cracklib
0 upgraded, 3 newly installed, 0 to remove and 165 not upgraded.
Need to get 327 kB of archives.
After this operation, 1,245 kB of additional disk space will be used.
Do you want to continue [Y/n]? y
Get:1 http://ftp.hr.debian.org/debian/ wheezy/main libcrack2 i386 2.8.19-3 [59.9 kB]
Get:2 http://ftp.hr.debian.org/debian/ wheezy/main cracklib-runtime i386 2.8.19-3 [184 kB]
Get:3 http://ftp.hr.debian.org/debian/ wheezy/main libpam-cracklib i386 1.1.3-7.1 [83.7 kB]
Fetched 327 kB in 0s (1,892 kB/s)
Selecting previously unselected package libcrack2.
(Reading database ... 69596 files and directories currently installed.)
Unpacking liberack2 (from \ldots/liberack2 2.8.19-3 i386.deb) \ldots
```
## redak:

 password [success=1 default=ignore] pam\_unix.so obscure use\_authtok try\_first\_pass s ha512:

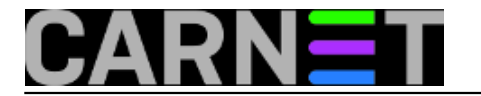

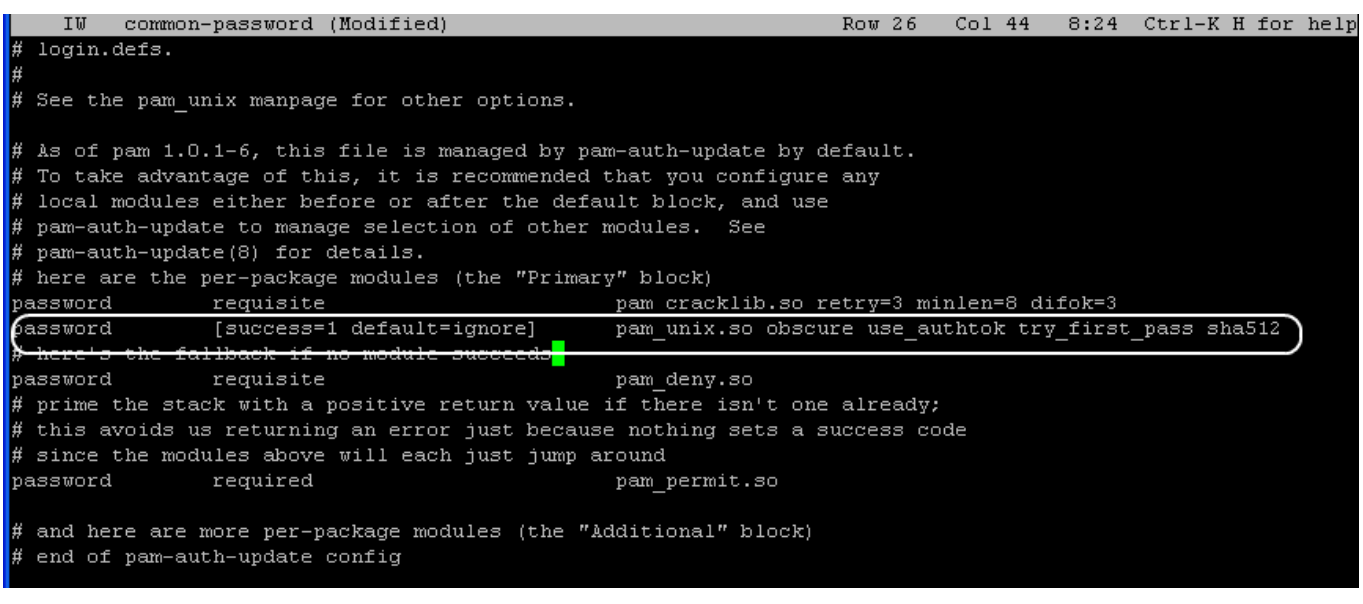

**- obscure** – uklju?uje dodatne provjere jakosti zaporke

- **use\_authtok**
- prisiljava modul da ne traži od korisnika novu zaporku, nego trenutnu
- **try\_first\_pass**

 – korisi se prva zaporka za sve module, u slu?aju da prva zaporka nije valjanja traž i se nova

- **sha512 –** enkripcija

Na sam kraj linije, točnije iza enkripcije sha512, dodamo "**remember=broj**" gdje broj označava koliko dugo želimo čuvati stare zaporke.

Ako upišemo primjerice broj 2, sistem će čuvati zadnje dvije zaporke i neće dopustiti da se one ponove, ako upišemo 5 čuva zadnjih pet zaporki i tako dalje. Ovaj "povijesni" dio nalazi se u /etc/**oshadow** datoteci.

password [success=1 default=ignore] pam\_unix.so obscure use\_authtok try\_first\_pass sh a512 remember=2

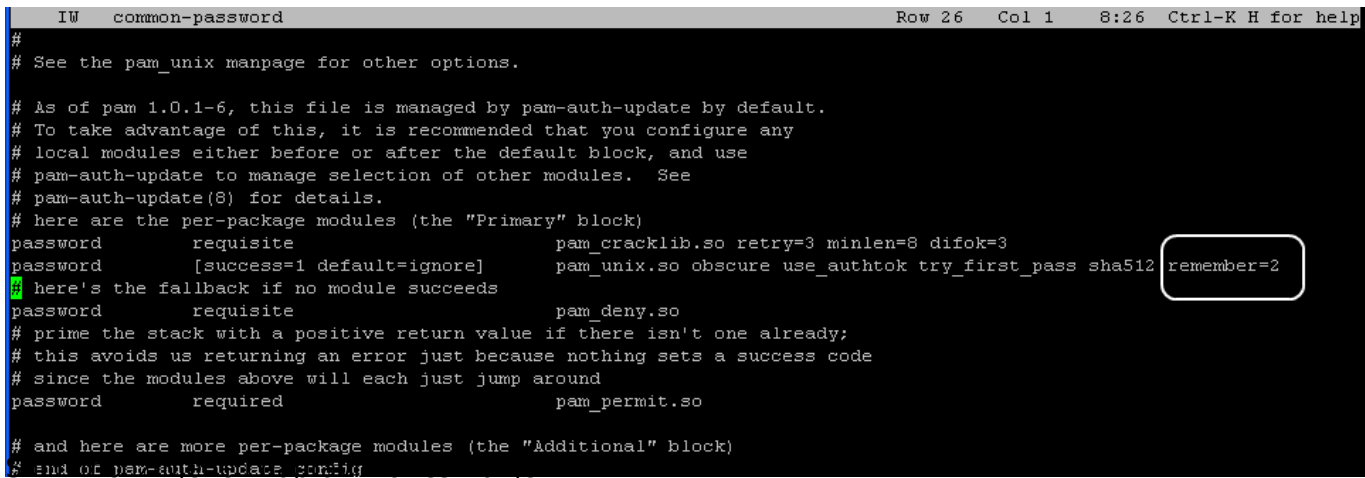

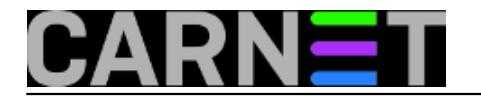

debian: /etc/pam.d

Changing password for pero. (current) UNIX password: New password: Retype new password: Password has been already used. Choose another. passwd: Authentication token manipulation error passwd: password unchanged debian:/etc/pam.d\$

 Kao što se vidi iz primjera prilikom izmjene zaporke i pokušaja upisa iste kojom smo se prijavili dobijemo obavijest da je zaporka već bila korištena te da se odabere nova.

Ono što bi još trebalo postaviti je minimalna duljina zaporke. Ponovo editirajmo datoteku /etc/pam/common-passwd i pronađimo liniju passwd.

Tu upišemo "minlen=8", što govori da je minimalna duljina zaporke 8 znakova:

password requisite pam\_cracklib.so retry=3 minlen=8

Još jedan primjer je prisiljavanje korisnika da prilikom promjene zaporke mora upisati minimalno 3 broja (da nisu svi znakovi slova):

password requisite pam\_cracklib.so retry=3 minlen=8 dcredit=-2

**dcredit** – prisiljava unos brojeva

Naravno da možete uključiti i neke druge uvjete, poput uporabe velikih i malih slova te ostalih znakova.

U gornjoj liniji samo još dodajte:

```
ucredit=N – za unos velikih slova N – zeljeni broj
lcredit=N – za unos malih slova N – zeljeni broj 
ocredit=N – za unos ostalih znakova 
pet, 2016-04-15 09:13 - Zdravko RašićKuharice: Linux [1]
Kategorije: Sigurnost [2]
Vote: 5
```
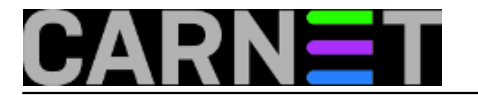

Vaša ocjena: Nema Average: 5 (1 vote)

**Source URL:** https://sysportal.carnet.hr/node/1634

## **Links**

- [1] https://sysportal.carnet.hr/taxonomy/term/17
- [2] https://sysportal.carnet.hr/taxonomy/term/30